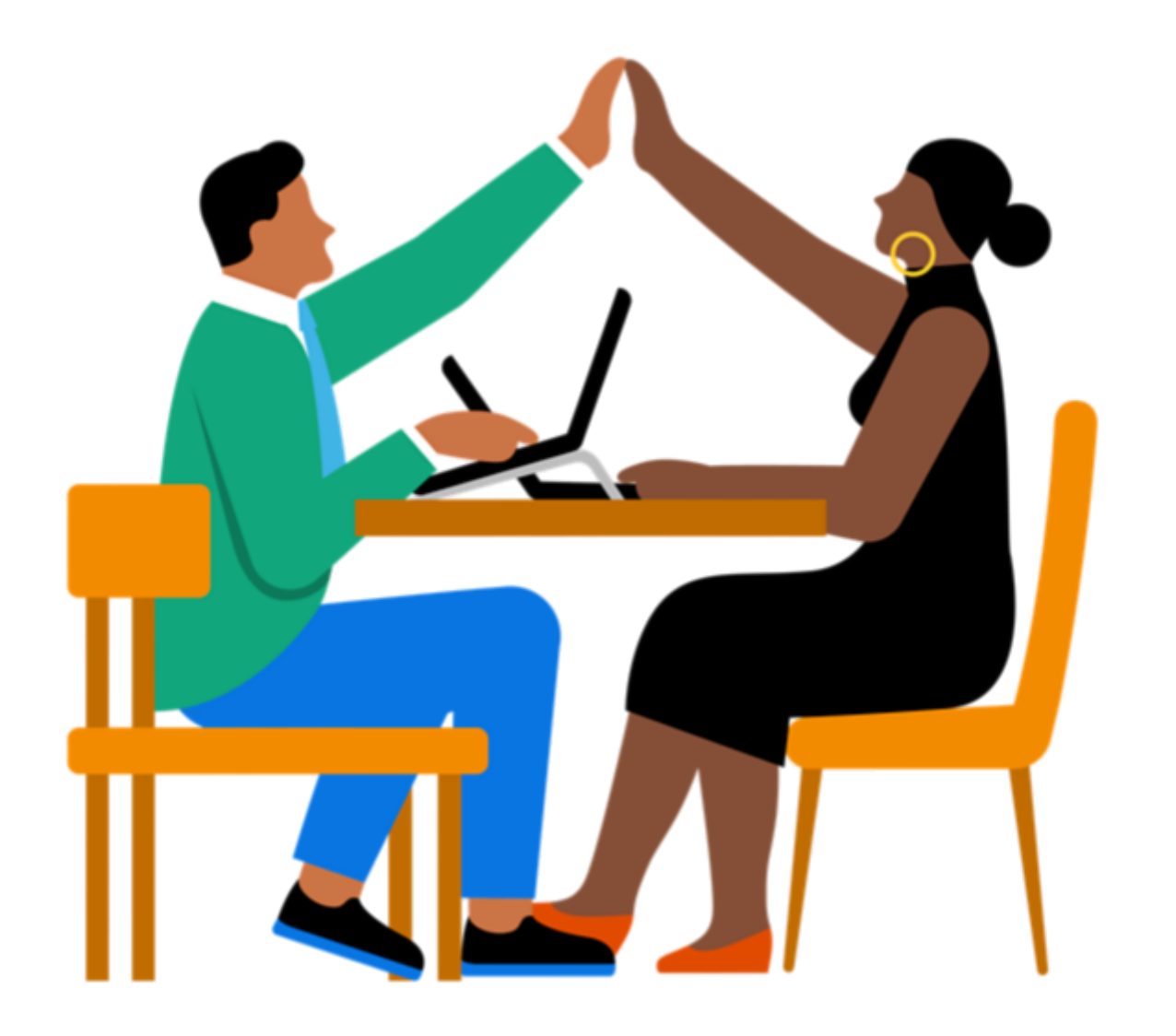

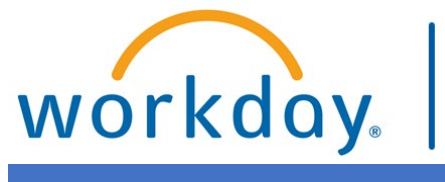

**VUMC BUSINESS EDUCATION** 

## **WORKDAY** WORKSHOP:

## LEAVES OF ABSENCE

DURATION: 30 MINUTES

- Topics for today's workshop include:
- o Workday Family and Medical Leave Act (FMLA) Request process
	- o Overview
	- o Current state
	- o Intended workflows
- o FMLA Leave of Absence and Time Off
- o FMLA and other Leaves
- o Short Term Disability (STD) Insurance
	- o Absence Tab
	- o Integration with Unum

## WORKSHOP TOPICS

## **Always access Workday through the VUMC Network or VPN**

To access all the features and functionality of Workday, you must be on a VUMC network – either by being onsite or by using VPN (BIG-IP Edge Client)

3

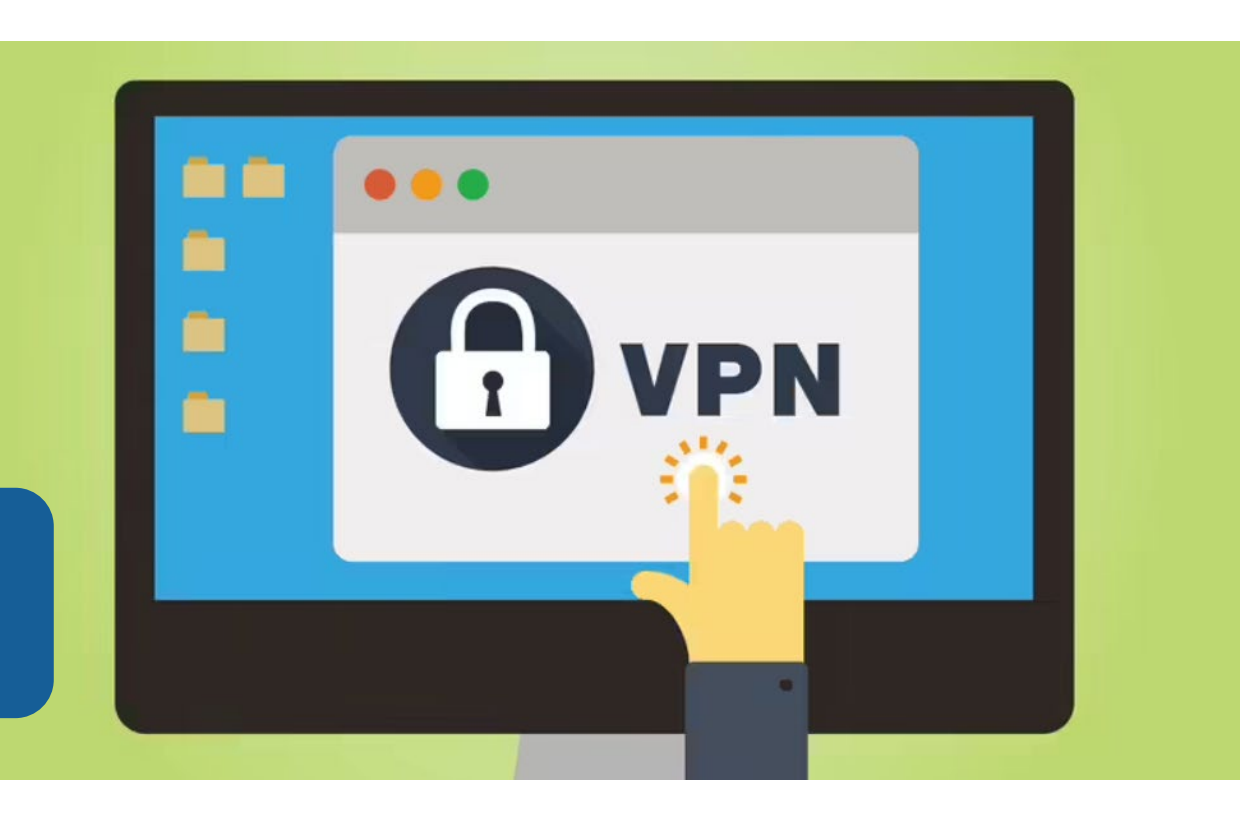

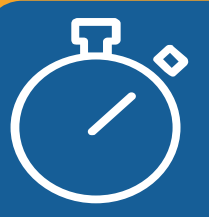

Workday timeout extended from 30 minutes to 1 hour

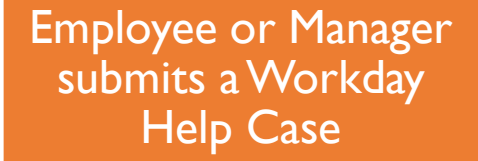

FMLA Team processes and sends employee eligibility information within the Help Case, including the medical certification form

Employee submits medical certification form

FMLA Team processes then sends a determination or request for clarification within Workday Help Case

For the full FMLA process (including step-by-step checklists for Employees and Managers), visit the FMLA Resource page:<https://hr.vumc.org/fmla>

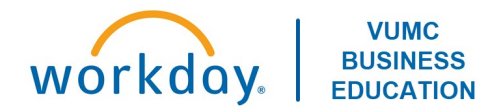

Employee or Manager submits a Workday Help Case

- Employee or manager can submit a Help Case, listing the correct type of request in the Case Type field (listed under medical leave request)
	- **Note:** If the manager is submitting for an employee search for the employee name in the "Create For" field and select their name
	- Complete applicable fields, including additional information needed, then submit

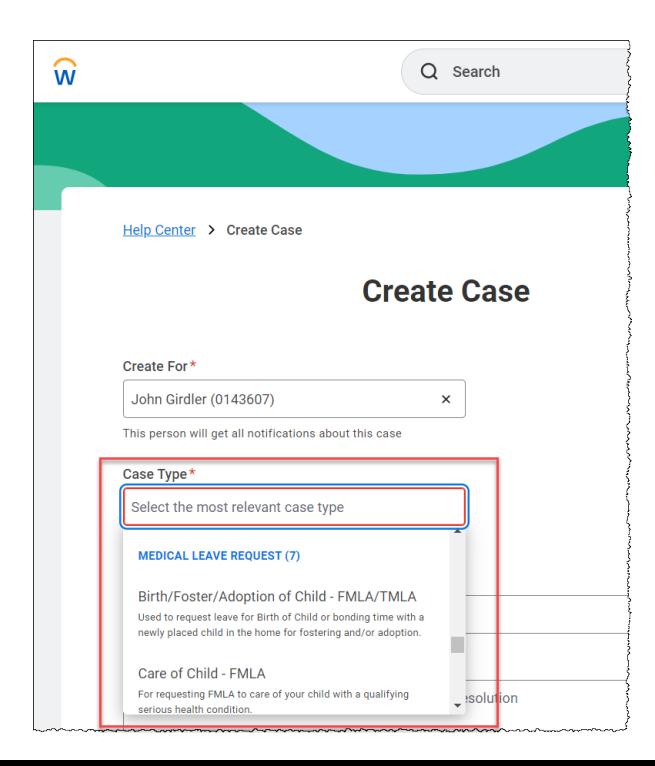

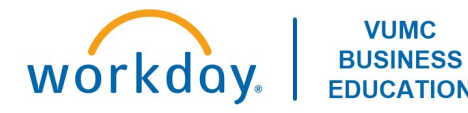

work

FMLA Team processes and sends employee eligibility information within the Help Case, including the medical certification form

• Check your Workday Help case for communication from the FMLA team

> **VUMC BUSINESS**

- Employees will not receive emails regarding the request
- Manager will receive emails regarding the employee's eligibility

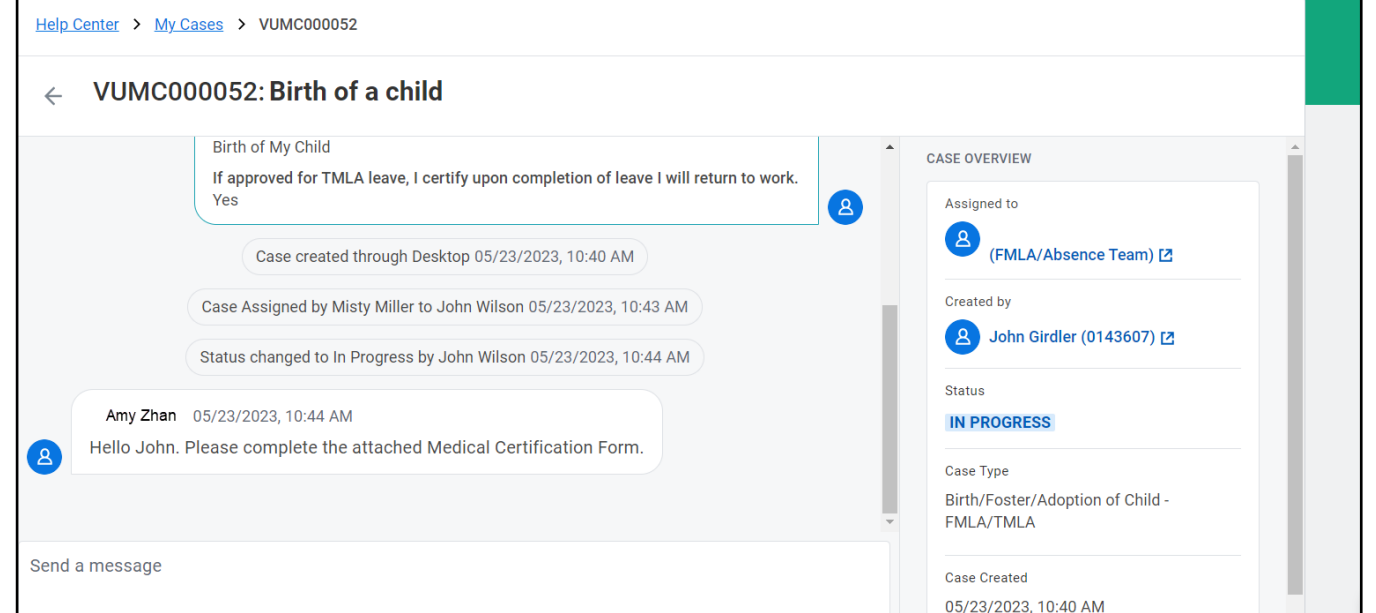

Employee submits medical certification form

- Download and print the Medical Certification Form from your eligibility communication, within your case in Workday Help. Complete the information about yourself. Your provider must complete the information about the provider, your medical care, and leave parameters.
	- **Note:** The provider must sign and date the Medical Certification Form
	- **Tip:** you can find your employee ID next to your name in your Workday Profile
- You can scan and attach your completed Medical Certification Form to your case in Workday Help
- Please note it is your responsibility to ensure the Medical Certification Form is completed by you and the provider, then successfully submitted to the FMLA team

**VUMC** 

FMLA Team processes then sends a determination or request for clarification within Workday Help Case

- Employee will not receive emails regarding the request
- Employees are able to view the progress of their request including but not limited to their eligibility, medical certification form, and determination within the help case
- Employees can submit general questions regarding their request or status of documentation directly to their FMLA team member within the help case
- Manager will receive an email with the employee's determination, request for clarification, and/or retroactive leave
- If able and applicable, FMLA team will place the employee on the leave of absence in Workday

#### STABILIZATION PERIOD

**VUMC** 

- If you have any questions related to you or your employee's employment status during this time, reach out to FMLA team within your Workday Help case or by phone at 615.322.7441
- View additional information (including forms, checklists for Employees and Managers, FAQs, and VUMC Policies) on the FMLA Team's resource page:<https://hr.vumc.org/fmla> or within the Workday Help Center

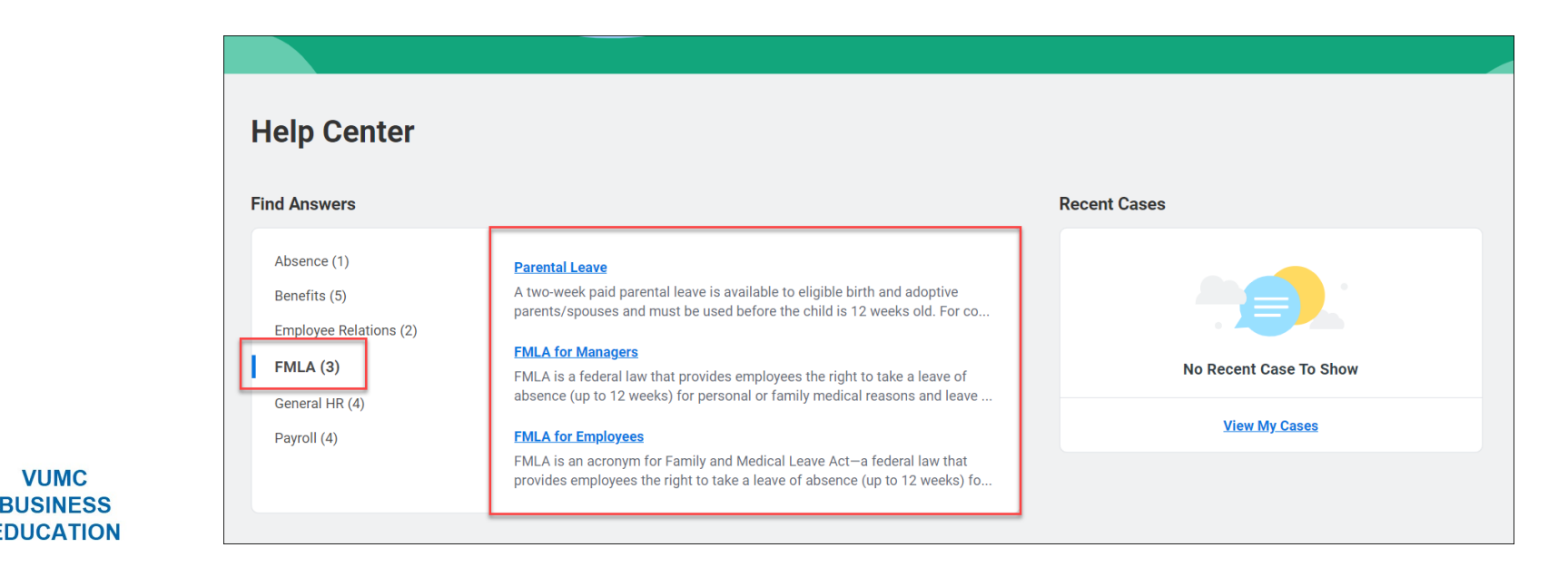

## FUTURE (INTENDED) STATE

- For all employees, once approved for an FMLA/Non-FMLA leave of absence, FMLA team will place the employee, faculty member or house staff on the appropriate leave of absence
- Managers submit adjustments to the begin date and return the employee to work normally
- While on leave, employees should be able to use appropriate paid time off to receive pay while on leave (or in the case of faculty, have salary continuation)
- Mangers will need to be sure to return employee to work
	- While on FMLA/Non-FMLA leave of absence the time is tracked and counts toward the employees total available FMLA/Non-FMLA available to utilize
- Employee or Manager will still need to enter intermittent FMLA time off for approved intermittent FMLA time utilized
	- If applicable, paid time off can also be entered for the same period

\*\*Additional communication will come from the FMLA team once process has been stabilized

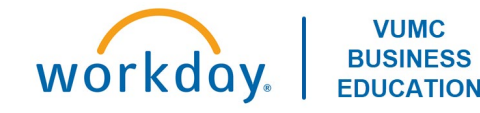

## WORKDAY PROCESSES

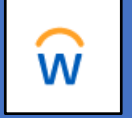

- Placing an employee on leave of absence within Workday replaces the need to submit ePAF to change the status
	- Added benefit of also tracking the time as FMLA/Non-FMLA
	- Leave of Absence within Workday is not exactly "Paid" vs "Unpaid"
		- Employees on an FMLA leave of absence, should be able to use the appropriate paid time off, if they exhaust their paid time off or the paid time off is not entered into Workday/Kronos the employee will not be paid for the time period
		- Exempt employees: normal pay is stopped while on the FMLA/Non-FMLA leave
			- Should utilize appropriate paid time off during the leave to receive pay
- Entering the paid time off or tracking intermittent FMLA within Workday replaces the need to enter the same time and/or tracking within Kronos (or Vandyworks)
	- For VandyWorks employees, paid time off can still be entered in VandyWorks
	- Intermittent FMLA does not impact an employees pay in any way
		- Employee may need to have paid time off and intermittent FMLA for the same day(s)

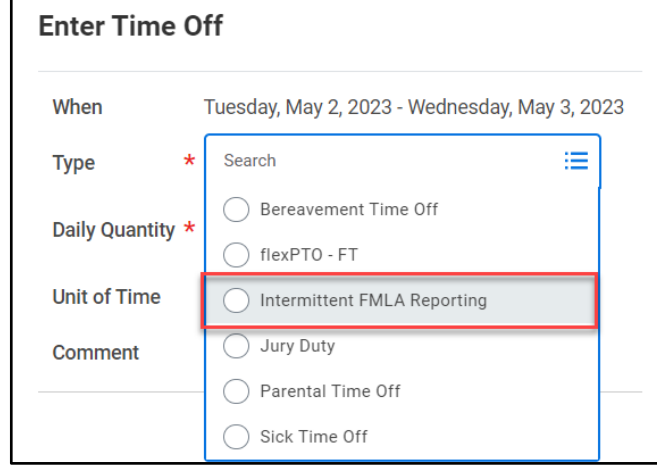

*Note: this is not paid time off (like the other types listed), strictly used for reporting and tracking*

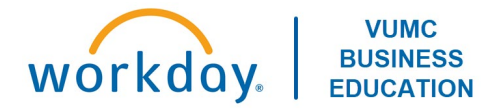

#### FMLA AND OTHER LEAVES: ADDITIONAL NOTES

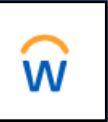

- **Leave of absences** are intended for approved continuous leaves, where the employee has an uninterrupted absence for a defined period (normally more than 3 consecutive days)
	- Not every period of more than 3 consecutive days is a continuous leave

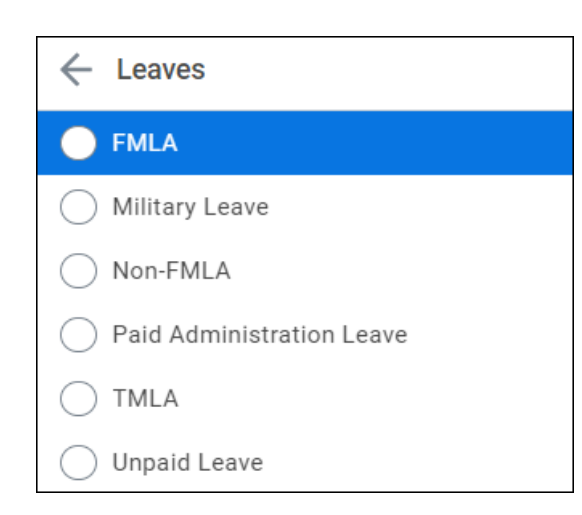

**VUMC** 

- **Time off** is intended for periodic absences where the time off is shorter in duration and may be episodic (not have a defined begin date or end date)
	- Episodes may be approved for more than 3 days per episode and still count as Intermittent FMLA

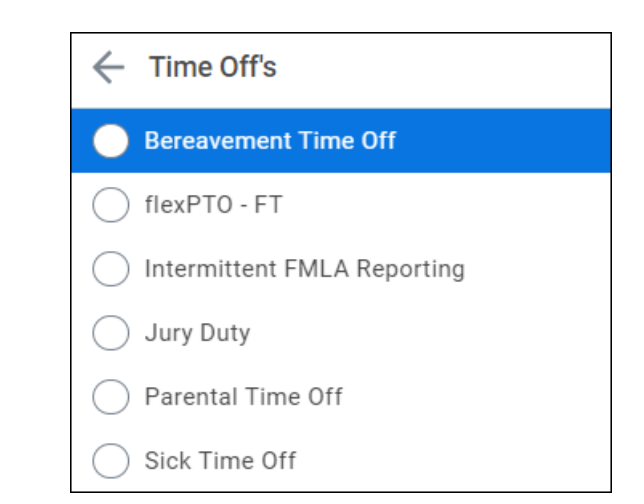

- FMLA is related to job protection
- Non-FMLA leave is an approved leave of absence
- FMLA/Non-FMLA is not related to how or if an employee is paid during the leave of absence
	- Independent of, but often runs concurrently with, other types of leave like:
		- Short-Term Disability
		- Workers Compensation

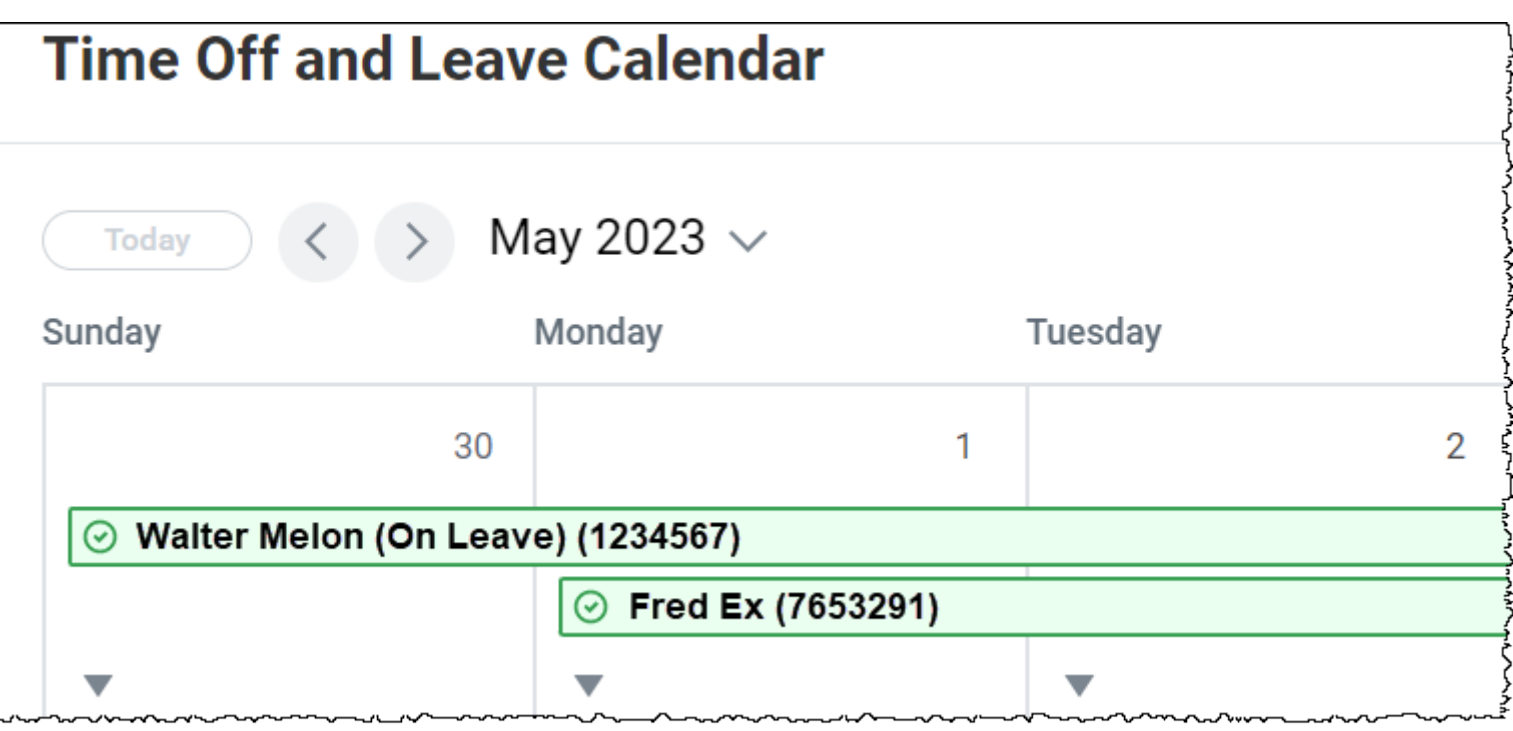

W

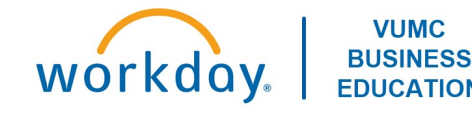

#### LEAVES OF ABSENCE REMINDERS AND TRAINING LINKS

- FMLA is no longer tracked in Kronos
- Managers must *Place Worker on Leave* within Workday
	- WDHR-204-Q1 [Place Employees on Leave](https://www.vumc.org/myworkday/sites/default/files/public_files/Training/WDHR-204-Place_Employee_on_Leave.pdf)
	- WDHR-204-Q2 [Correct Leave of Absence](https://www.vumc.org/myworkday/sites/default/files/public_files/Training/WDHR%20204%20Correct%20Leave%20of%20Absence.pdf)
- Intermittent FMLA is entered via *Enter Time Off* by manager or worker
- Any paid time off during leave is also entered in Workday by the manager (or worker for Intermittent FMLA)
- Managers must *'Return Worker from Leave'* when the leave period ends
	- WDHR-204-Q3 [Return Employee from Leave](https://www.vumc.org/myworkday/sites/default/files/public_files/Training/WDHR-204-Return_Employee_From_Leave.pdf)

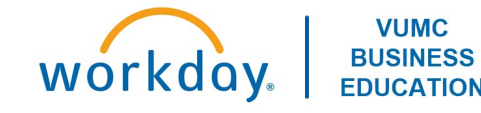

## SHORT-TERM DISABILITY (STD) INTEGRATION WITH UNUM

- Employees will initiate a claim with Unum for all STD Leaves
	- This is a separate request from FMLA
	- STD insurance is a "pay" benefit for the employee
	- Unum will verify with the absence team the STD benefit
- Unum is integrated with Workday for STD
	- All updates made at Unum are updated on Workday Absence in real time (within an hour)
- Workday "Absence tab" is employee and managers can find initiated and approved STD and LTD claims information

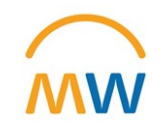

# WORKDAY ABSENCE TAB

- Workday absence displays:
	- Last day of work
	- First Day of absence
	- Estimated last day of absence Auto generated for 60 days
	- Actual last day of leave will be auto filled when confirmed by Unum

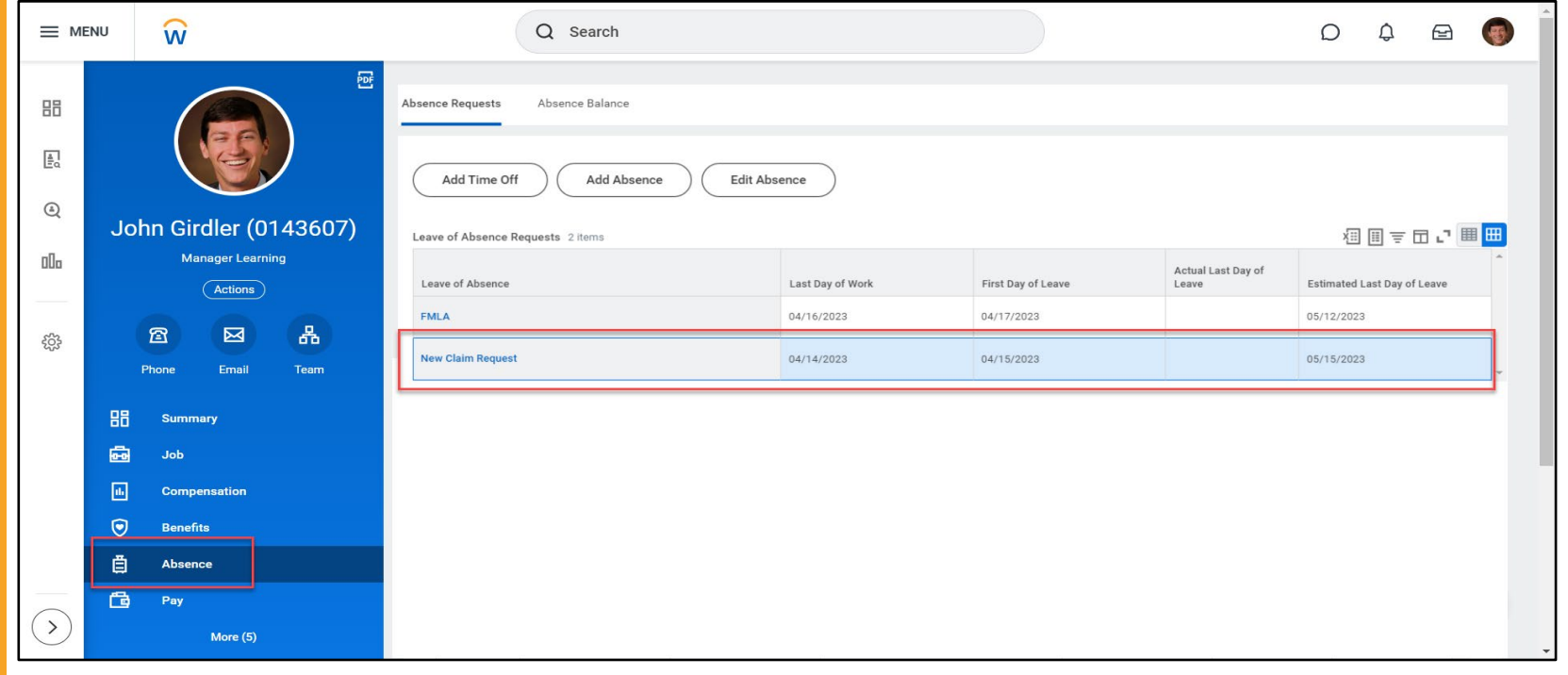

# SHORT-TERM DISABILITY VIEW IN WORKDAY

## Pending approval

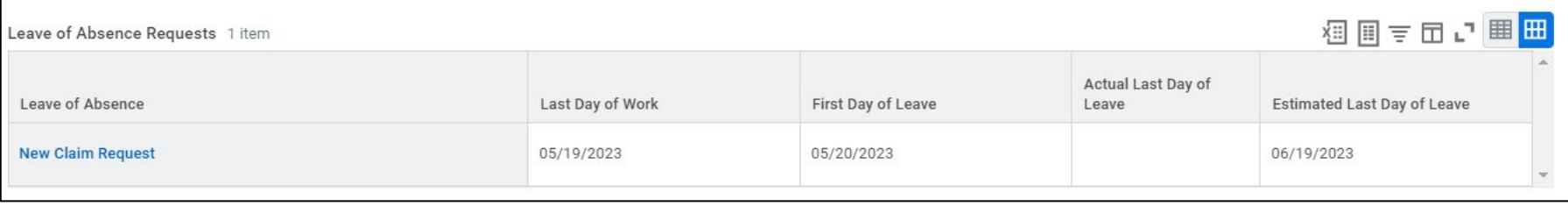

#### Approved view

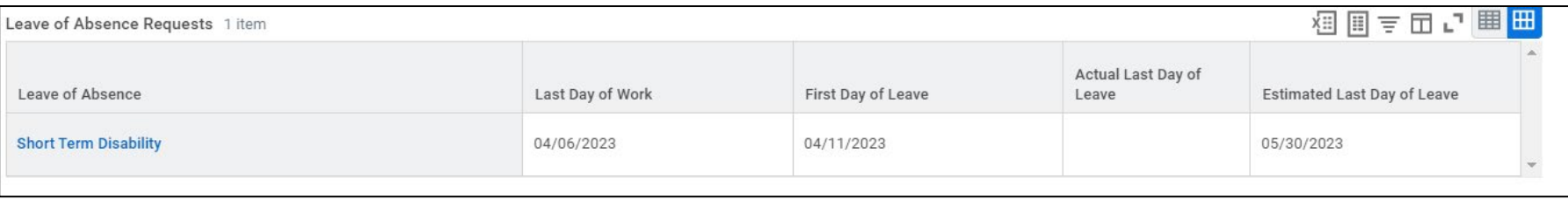

# SHORT-TERM DISABILITY NOTES FOR MANAGERS

- Workday will send an email notification to the leader
	- No emails are sent from Benefits team to leaders
- Leaders can only enter PTO/Sick for the elimination period.
	- PTO/sick should not be entered once the STD has begun (will result in overpayment)
- Once STD is approved, pay stops automatically
- While on STD, benefits deduction will go to arrears and will be deducted one-for-one when pay begins

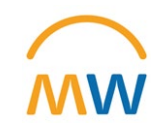

# SHORT-TERM DISABILITY NOTES FOR MANAGERS

- It is the responsibility of the employees to contact Unum with a return-to-work date before returning to work.
	- Employee can call or email Unum with return-to-work date
- Contact Unum with issues with STD dates.
	- Absence Team can only assist with PTO issues related time taken during the elimination period.

View more information about Short-Term Disability here:

<https://hr.vumc.org/benefits/short-term-disability>

<https://hr.vumc.org/system/files/benefits/HowSTDWorks.pdf>

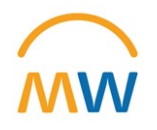

# Training Update

- Leaders should check the MyWorkday dashboard to ensure their teams have completed required training
	- [Workbook: MyWorkday Curriculum Dashboard](https://tableau.app.vumc.org/t/HR/views/MyWorkdayCurriculumDashboard/MyWorkdayCurriculumDashboard?%3Aembed=y&%3Aiid=2&%3AisGuestRedirectFromVizportal=y#1)
- Quick Reference Guides can be found on the [MyWorkday Training Hub](https://www.vumc.org/myworkday/training-hub)

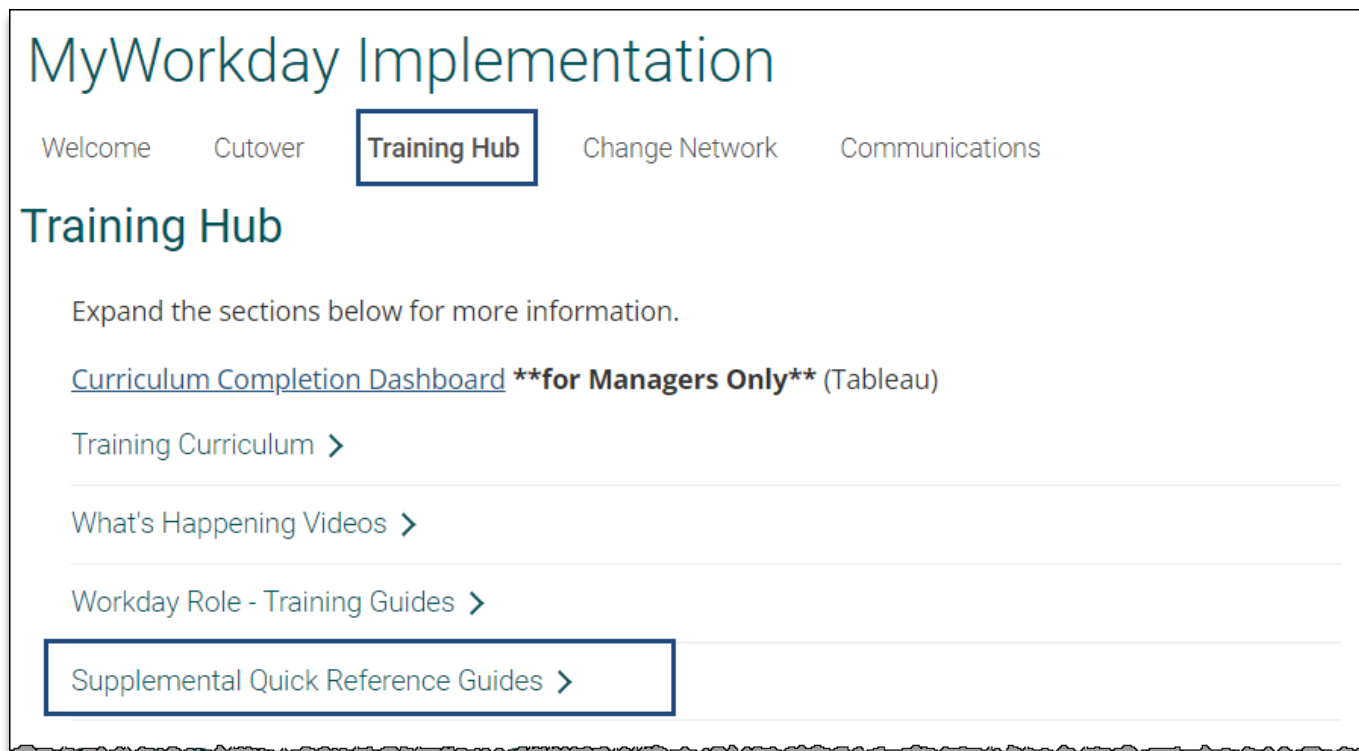

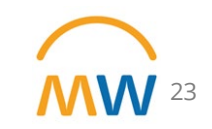

# Future Workshops

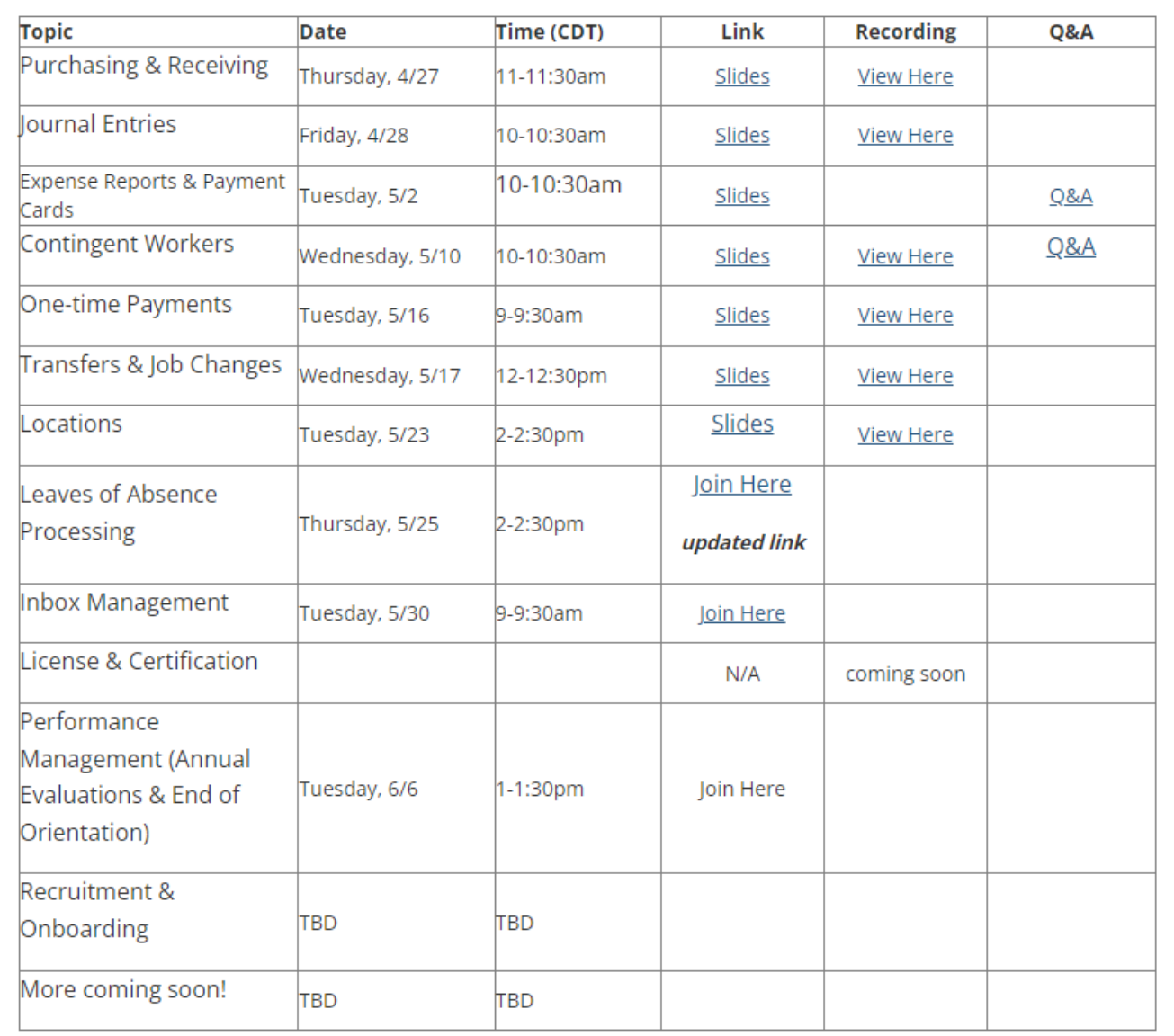

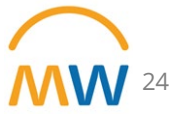

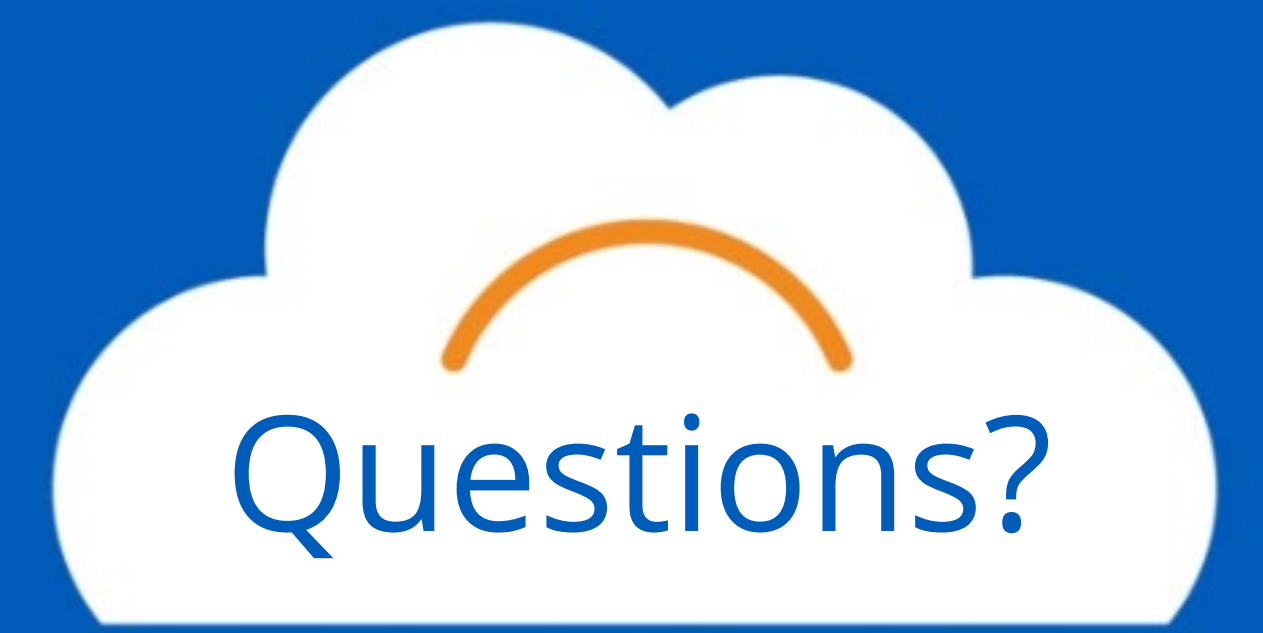

# Questions? **Thank you!**